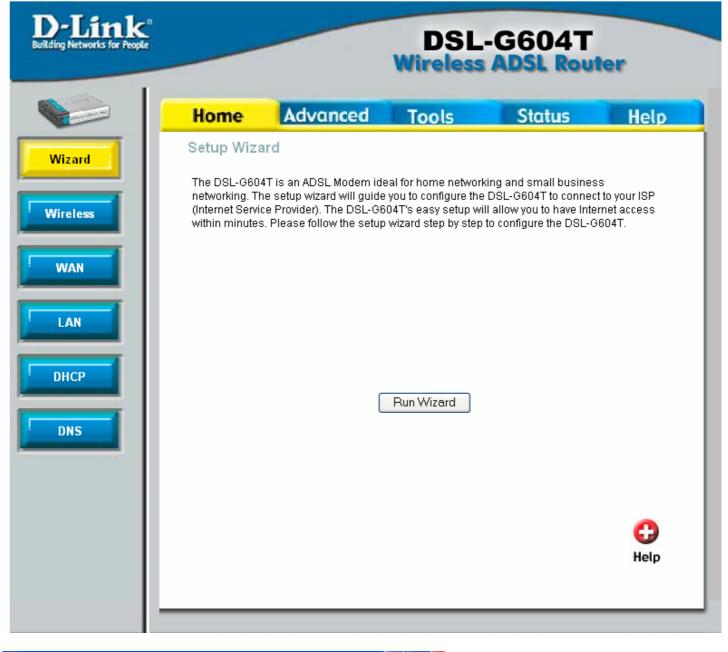

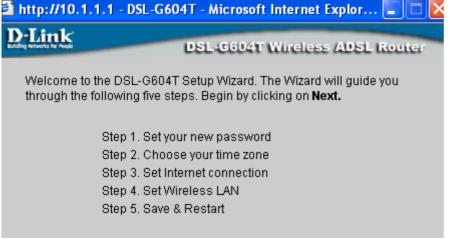

| http://10.1.1.1 - DSL-G60                               | 4T - Microsoft Internet | Explor           |                  |
|---------------------------------------------------------|-------------------------|------------------|------------------|
| D-Link<br>Building Watwards for Proper                  | DSL-G604T Wireless      | ADSL Rout        | er.              |
| s                                                       | et Password             |                  |                  |
| We recommend that you cha<br>entering a new password be |                         | · · · ·          |                  |
| New Password                                            |                         |                  |                  |
| Verify password                                         |                         |                  |                  |
|                                                         |                         | G S<br>Back Next | <b>D</b><br>Exit |

Cant leave password blank, need to add something.

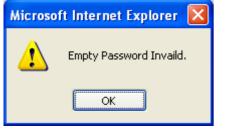

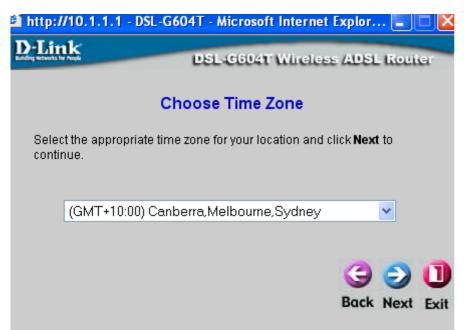

| 2 http://10.1.1.1 - DSL-G            | 604T - Microsoft Internet Explor 🔳 🗖 🔀                                                                                                    |
|--------------------------------------|----------------------------------------------------------------------------------------------------|
| D-Link                               | DSL-G604T Wireless ADSL Router                                                                                                    |
| Se                                   | et PPPoE / PPPoA                                                                                                    |
| Enter the PPPoE informati continue.  | ion provided to you by your ISP. Click <b>Next</b> to                                                                                          |
| Connection Type<br>User Name         | PPPoE LLC 💌<br>username                                                                                                    |
| Password                             | ••••                                                                                                    |
|                                      | G Sack Next Exit                                                                                                    |
| http://10.1.1.1 - DSL-G              | 604T - Microsoft Internet Explor 🖃 🗖 🔀                                                                                                    |
| D-Link<br>Lading Verseels for Propil | DSL-G604T Wireless ADSL Router                                                                                                    |
| Set Wir                              | eless LAN Connection                                                                                                    |
| default. To enable this an           | wireless portion of this device is disabled by<br>d setup wireless security, please check the<br>neckbox below. Click <b>Next</b> to continue. |
| Enable Wireless LAN                  | 1                                                                                                    |
|                                      | G D Back Next Exit                                                                                                    |
| http://10.1.1.1 - DSL-G              | i604T - Microsoft Internet Explor 🔳 🗖 🔀                                                                                                    |
| D-Link                               | DSL-G604T Wireless ADSL Router                                                                                                    |
| 5                                    | Setup Completed                                                                                                    |
|                                      | mpleted. Click on <b>Back</b> to modify changes or<br>o save the current settings and reboot the DSL-                                          |
|                                      | G 2 1<br>Back Restart Exit                                                                                                    |

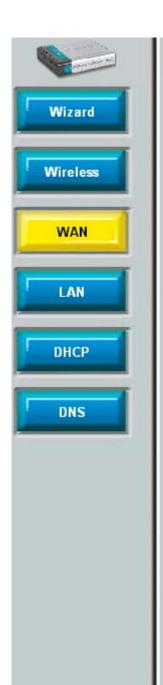

# Home Advanced Tools Status Help

### WAN Settings

Please selecte the appropriate options to connect to your ISP.

○ Static IP Address Choose this option to set static IP information provided to you by your ISP.

- PPPoE/PPPoA Choose this option if your ISP uses PPPoE/PPPoA. (For most DSL users)
- O Bridge Mode Choose this option if your ISP uses Bridge Mode.

#### PPPoE/PPPoA

User Name

Password

MRU

Connection Type

Default Route

**Connection Status** 

| PPoE LLC     |
|--------------|
|              |
| 492 bytes    |
| nabled 🔽     |
| Disconnected |

#### ATM VC Setting

| PVC             | Pvc0 💌    |
|-----------------|-----------|
| VPI             | 8         |
| VCI             | 35        |
| Virtual Circuit | Enabled 💌 |

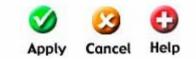

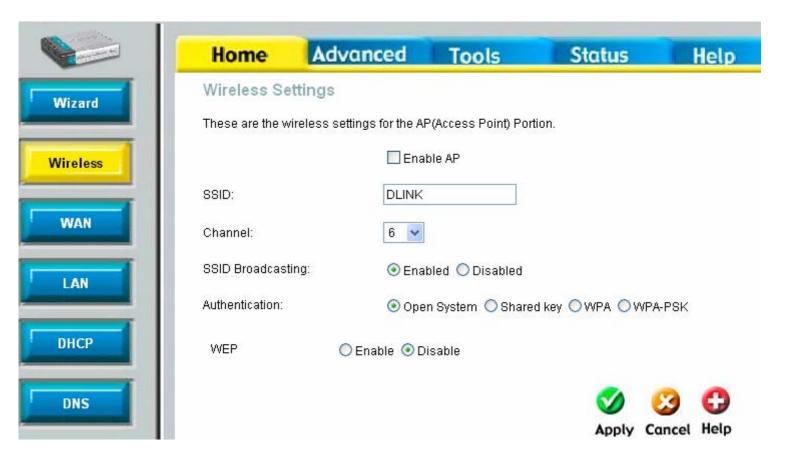

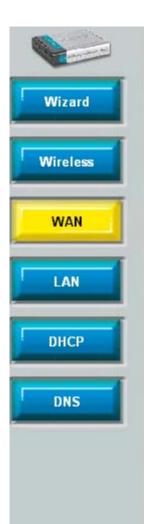

# Home Advanced Tools

Please selecte the appropriate options to connect to your ISP.

O Static IP Address Choose this option to set static IP information provided to you by your ISP.

Status

Help

- PPPoE/PPPoA Choose this option if your ISP uses PPPoE/PPPoA. (For most DSL users)
- O Bridge Mode Choose this option if your ISP uses Bridge Mode.

#### PPPoE/PPPoA

User Name

Password

MRU

**Connection Type** 

Default Route

**Connection Status** 

| PPPoE  |
|--------|
| 1492   |
| Enable |

#### ATM VC Setting

| PVC             | Pvc0 💌    |
|-----------------|-----------|
| VPI             | 8         |
| VCI             | 35        |
| Virtual Circuit | Enabled 💌 |

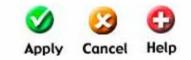

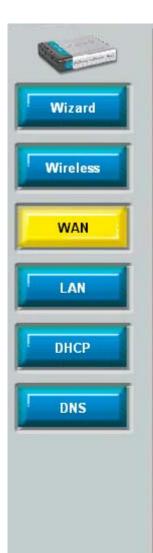

# Home Advanced Tools Status Help

#### WAN Settings

Please selecte the appropriate options to connect to your ISP.

- Static IP Address Choose this option to set static IP information provided to you by your ISP.
- O PPPOE/PPPoA Choose this option if your ISP uses PPPoE/PPPoA. (For most DSL users)
- O Bridge Mode Choose this option if your ISP uses Bridge Mode.

#### Static IP

Connection Type IP Address Subnet Mask Gateway Address

ARP Server Address

Primary DNS Address

Secondary DNS Address

#### ATM VC Setting

Virtual Circuit

PVC

VPI.

VCI

| IPoA    | ~ |
|---------|---|
| 0.0.0.0 |   |
| 0.0.0.0 |   |
|         |   |

## Pvc0 v 8 35 Enabled v

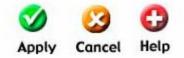

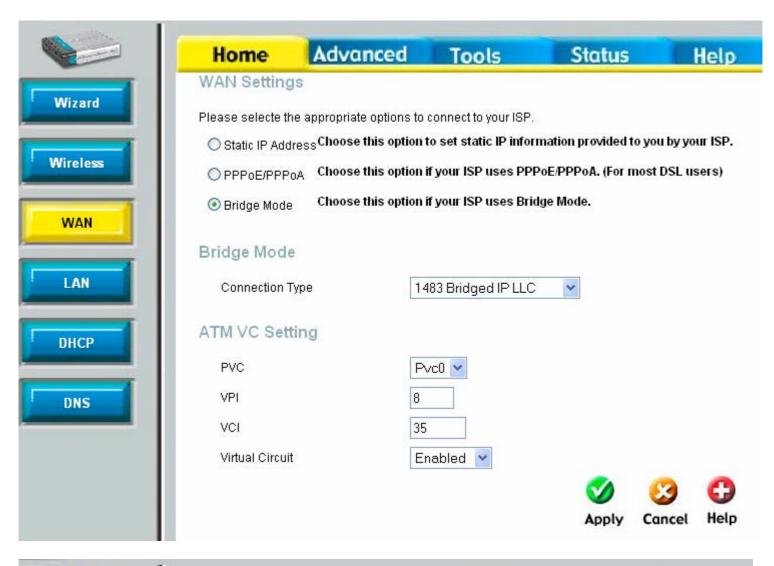

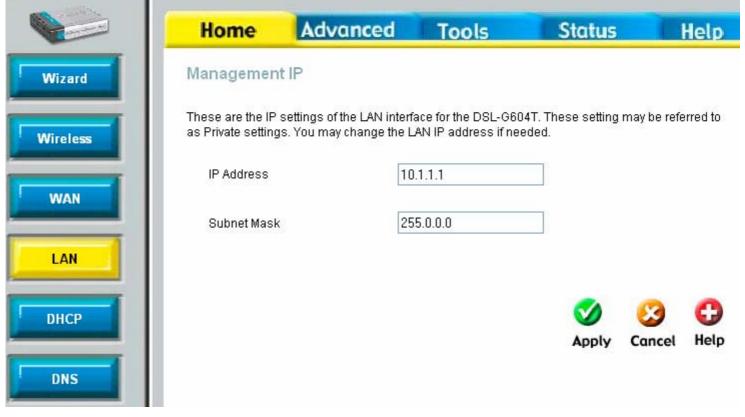

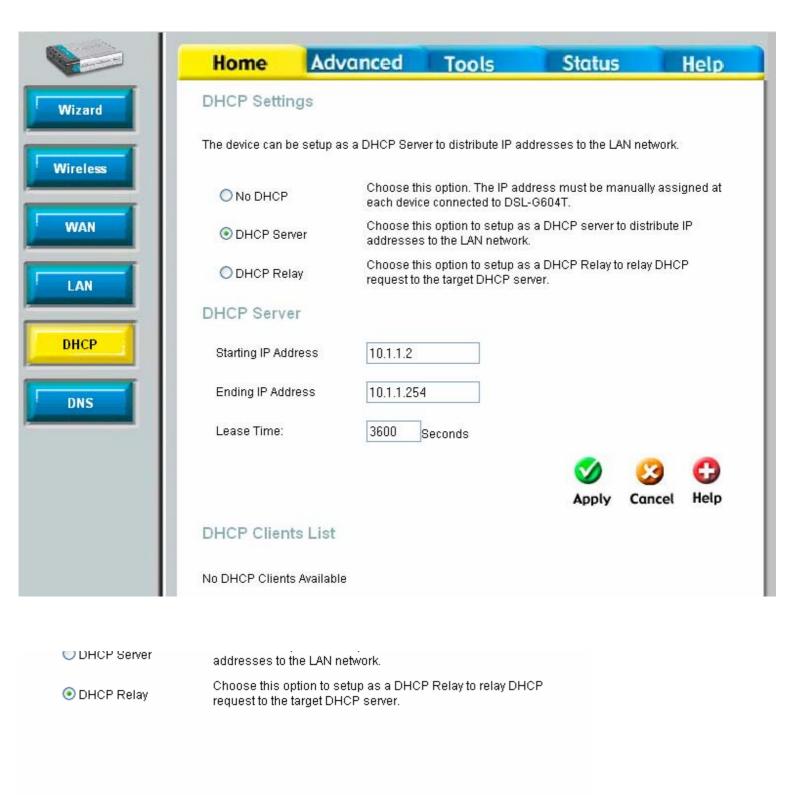

#### DHCP Relay

DHCP Relay IP

0.0.0.0

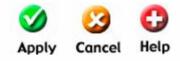

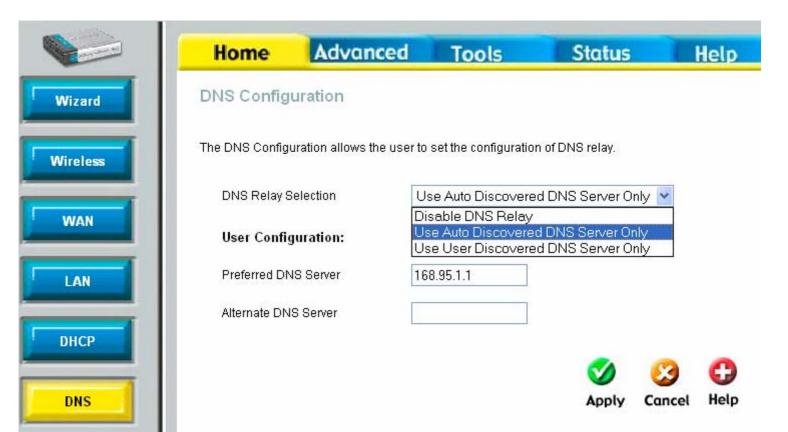

|           | Home                    | Advanced              | Tools               | Status      | Help |
|-----------|-------------------------|-----------------------|---------------------|-------------|------|
| IPnP      | UPnP<br>To enable UPnP, | check Enable UPnP and | then select a conne | ection.     |      |
|           |                         | Ŀ                     | Enable UPnP         |             |      |
| orwarding |                         | Select                | Available           | Connections |      |
|           |                         | ۲                     | connection0         | ť           |      |
| NZ        |                         | 0                     | connection1         |             |      |
|           |                         | 0                     | connection2         | ł           |      |
| s         |                         | 0                     | connection3         | i.          |      |
| _         |                         | 0                     | connection4         |             |      |
|           |                         | 0                     | connection5         |             |      |
|           |                         | 0                     | connection6         | l.          |      |
| -         |                         | 0                     | connection7         | 6.<br>3     |      |
|           |                         |                       |                     |             |      |
|           |                         |                       |                     |             |      |
|           |                         |                       |                     |             |      |
|           |                         | Q                     | 0 🕴                 |             |      |
| outing    |                         | Ap                    | ply Cancel          |             |      |

Po

Г

Г

Г

F

-

|                 | Home                           | Adv        | anced          | Tools           | St          | atus    |             | lelp       |
|-----------------|--------------------------------|------------|----------------|-----------------|-------------|---------|-------------|------------|
| UPnP            | Port Forwa<br>Virtual Server i |            | w Internet use | rs access to LA | N services. |         |             |            |
| Port Forwarding | Priva                          | Name       |                |                 |             |         |             |            |
| DMZ             | Prote<br>Port<br>Port          | Start      | Port Er        | id              |             |         |             |            |
| Filters         |                                |            | 0.             |                 |             |         | 3<br>Cancel | C)<br>Help |
| Firewall        | ID                             | Private IP | Protocol       | Port Start      | Port End    | Port Ma |             |            |
|                 | 1                              | 10.1.1.10  | TCP            | 80              | 80          | 80      |             | <b></b>    |

The above port added is not there by default!

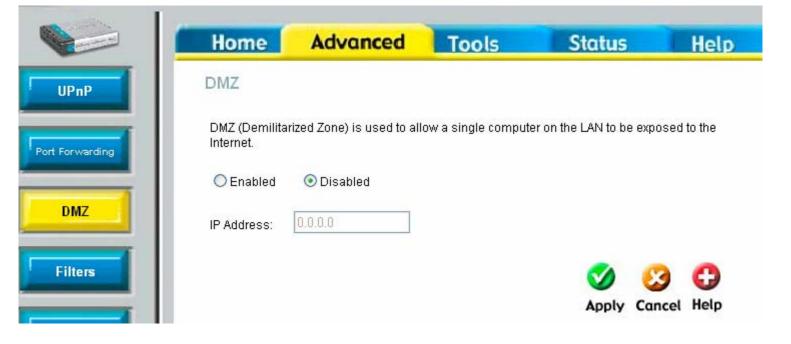

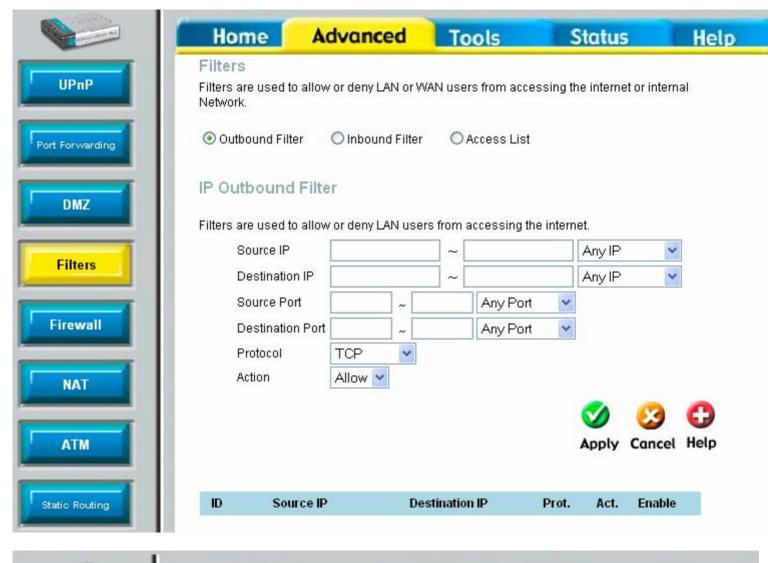

|                | Home                                       | Advanced                 | Tools             |           | Status      | Help        |
|----------------|--------------------------------------------|--------------------------|-------------------|-----------|-------------|-------------|
| UPnP           | Filters<br>Filters are used to<br>Network. | allow or deny LAN or W   | AN users from acc | essing ti | he internet | or internal |
| ort Forwarding | Outbound Filte                             | r 💿 Inbound Filter       | 🔿 Access List     | t         |             |             |
| DMZ            | IP Inbound Fi                              | lter                     |                   |           |             |             |
|                | Allow or deny WAN                          | IP address to the interr | al network.       |           |             | 02          |
| Filters        | Source IP                                  |                          | ~                 |           | Any IP      | *           |
| Filters        | Destination                                | IP                       | ]~                |           | Any IP      | ~           |
|                | Source Por                                 | t 🗌 ~                    | Any Por           | t 💌       |             |             |
| Firewall       | Destination                                | Port ~                   | Any Por           | t 🔽       |             |             |
|                | Protocol                                   | TCP                      |                   |           | 1           |             |
| NAT            | Action                                     | Allow 💌                  |                   |           |             |             |
|                |                                            |                          |                   |           |             | 0 0         |
| ATM            |                                            |                          |                   |           | Apply (     | Cancel Help |
|                |                                            |                          |                   |           |             |             |
| tic Routing    | ID Sour                                    | ce IP Des                | tination IP       | Prot.     | Act.        | Enable      |

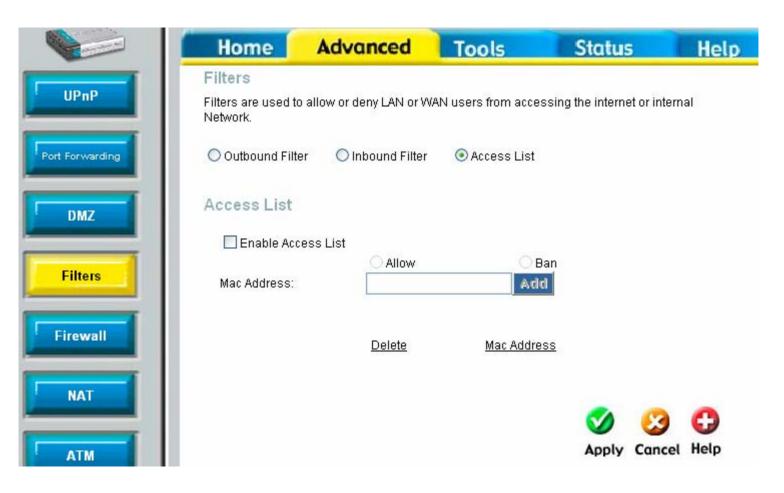

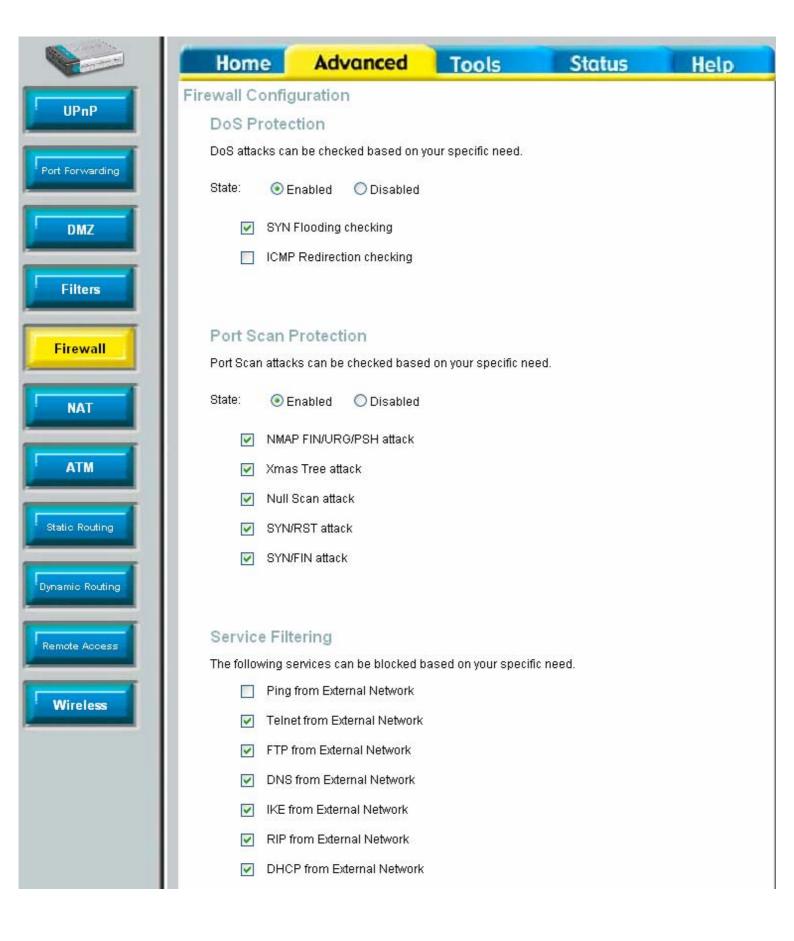

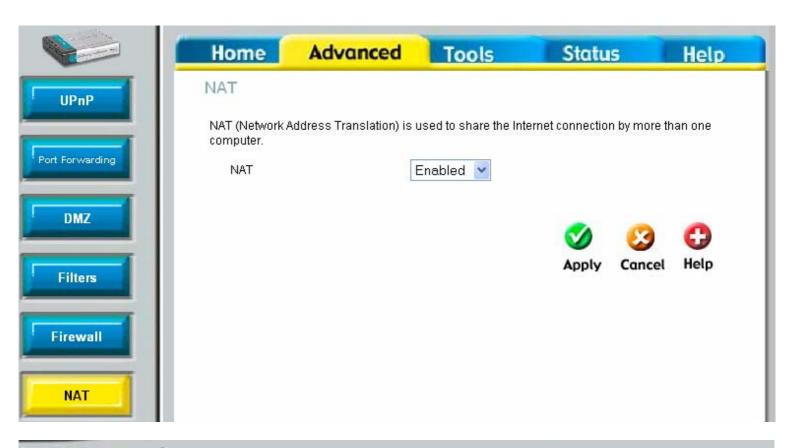

|                 | Home          | Advanced | Tools      | Status | Help        |
|-----------------|---------------|----------|------------|--------|-------------|
| UPnP            | ATM           | _        |            |        |             |
|                 | PVC           | P        | /c0 💌      |        |             |
| Port Forwarding | Service Categ | lory UI  | BR 🔽       |        |             |
|                 | PCR           |          | kbps       |        |             |
| DMZ             | SCR           |          | kbps       |        |             |
| Filters         | Connections   |          |            |        |             |
| Firewall        | IGMP Proxy    |          | sabled OEr | nabled |             |
| NAT             |               |          |            | Apply  | Cancel Help |
| АТМ             |               |          |            |        |             |

|                 | Home                | Advanced                                                 | Tools   | Status                  | Help              |
|-----------------|---------------------|----------------------------------------------------------|---------|-------------------------|-------------------|
| UPnP            |                     | e<br>d to define gateways an<br>ature as the previous ga |         |                         |                   |
| Port Forwarding | should be sufficier | nt.                                                      |         | allings on your nost co | mparers           |
| DMZ             | Netmask             | 255.255.255.0                                            |         |                         |                   |
| Filters         | ⊙ Gatew (⊂) Conne   | ay<br>ction Pvc0 v                                       |         |                         |                   |
| Firewall        |                     |                                                          |         | Solution Apply Co       | 3 🛟<br>ancel Help |
|                 | ID Destin           | ation Netmask                                            | Gateway | Interface               |                   |
| Static Routing  |                     |                                                          |         |                         |                   |

|                 | Home                                                  | Advanced                                                         | Tools                                            | Status                                          | Help                        |
|-----------------|-------------------------------------------------------|------------------------------------------------------------------|--------------------------------------------------|-------------------------------------------------|-----------------------------|
| UPnP            | RIP System                                            | n Wide Configurati                                               | on                                               |                                                 |                             |
| Port Forwarding | RIP is an Intern<br>devices on you<br>via the ADSL li | net protocol you can set u<br>ur LAN, at your ISP's locat<br>ne. | up to share routing tal<br>ion, or on remote net | ole information with o<br>works connected to yo | ther routing<br>our network |
| DMZ             | RIP Dis                                               | sabled 💌                                                         |                                                  |                                                 |                             |
| Filters         | Protocol RIF                                          | Pv1 👻                                                            | Direction                                        | Both 💙                                          |                             |
| Firewall        |                                                       |                                                                  |                                                  | Ø (                                             | 3 🗘                         |
| NAT             |                                                       |                                                                  |                                                  | Apply Ca                                        | ncel Help                   |
| ATM             |                                                       |                                                                  |                                                  |                                                 |                             |
| Static Routing  |                                                       |                                                                  |                                                  |                                                 |                             |
| Dynamic Routing |                                                       |                                                                  |                                                  |                                                 |                             |

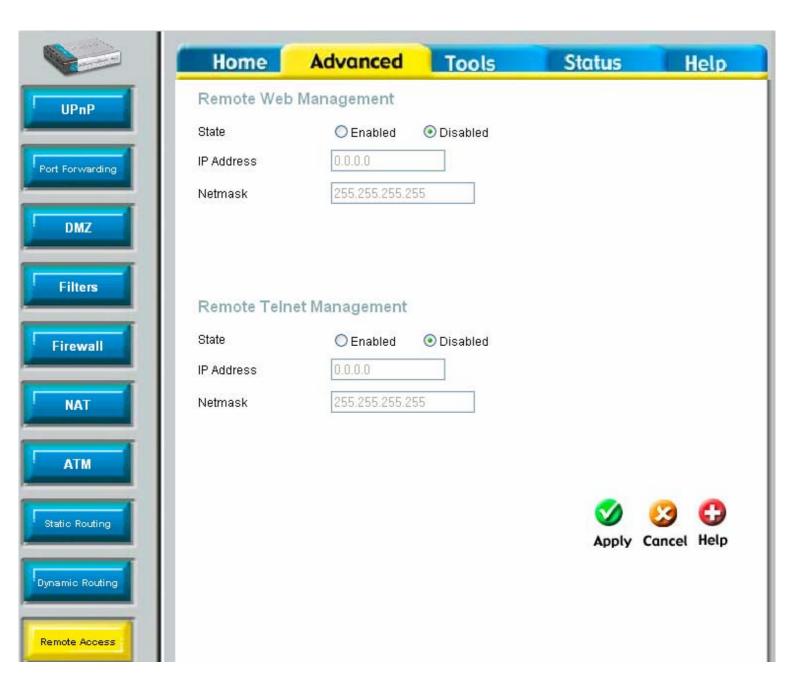

|               | Home                                     | Advanced    | Tools                  | Status                 | Help              |
|---------------|------------------------------------------|-------------|------------------------|------------------------|-------------------|
| UPnP          | Wireless Perfor<br>These are the Wireles |             | ature for the AP(Acces | s Point) portion.      |                   |
| Forwarding    | Maximum Tx Rate:                         | Auto        |                        |                        |                   |
| DMZ           | Beacon interval:                         | 100         | (msec, range:20~1      | 000, default:100)      |                   |
|               | RTS Threshold:                           | 2346        | (range 256~2346, c     | lefault:2346)          |                   |
|               | Frag Threshold:                          | 2346        | (range 256~2346, c     | lefault:2346, even num | ber only)         |
| 1             | DTIM:                                    | 1           | (range 1~25, defau     | t1)                    |                   |
|               | Preamble Type:                           | Short Pre   | amble 🔿 Long Prea      | mble                   |                   |
|               | 11g Only Mode:                           | O Enabled   | Disabled               |                        |                   |
|               | Antenna transmit pow                     | ver: Full 💌 |                        |                        |                   |
| [             |                                          |             |                        | Mpply C                | 2 🛟<br>ancel Help |
|               |                                          |             |                        |                        |                   |
| Ī             |                                          |             |                        |                        |                   |
| s             |                                          |             |                        |                        |                   |
| Mode:         | 🔿 Enabled 💿 Disable                      | d           |                        |                        |                   |
| ransmit power | : Full 🗸                                 |             |                        |                        |                   |

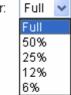

|               | Home                      | Advanced                   | Tools                  | Status                | Help       |
|---------------|---------------------------|----------------------------|------------------------|-----------------------|------------|
| Admin         | Administrate              | or Settings                |                        |                       |            |
| Time          |                           | e account that can acces   |                        | Veb-Management interf | face.      |
|               | Administrator (T          | The Login Name is "adm     | in")                   |                       |            |
|               | New Password              |                            |                        |                       |            |
| Firmware      | Confirm Passwo            | Ind                        |                        |                       |            |
|               |                           |                            |                        | <b>S</b>              | 23 🕒       |
| Test          |                           |                            |                        | Apply C               | ancel Help |
| Save & Reboot | Save Settings<br>Save     | To Local Hard Drive        |                        |                       |            |
|               | Load Settings             | From Local Hard Driv       | e<br>rowse             |                       |            |
|               | Load                      |                            |                        |                       |            |
|               | Note: The system          | n has to be restarted afte | r the configuration is | s restored.           |            |
|               | Restore To Fac<br>Restore | ctory Default Settings     |                        |                       |            |

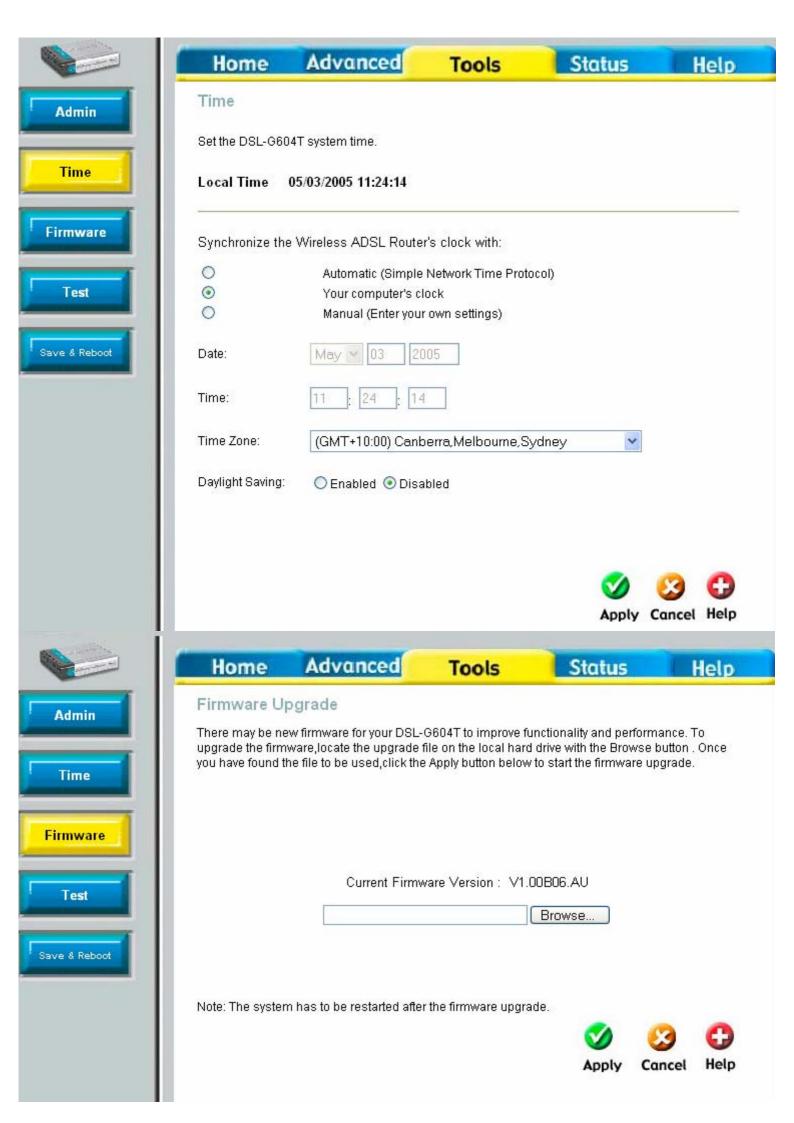

|    |                                                                                                    |                                                                                                    | 01-1                                                                                                    | 1    |
|----|----------------------------------------------------------------------------------------------------|----------------------------------------------------------------------------------------------------|----------------------------------------------------------------------------------------------------|------|
|    | Home Advanced                                                                                                    | Tools                                                                                                    | Status                                                                                                    | Help |
| in | Ping Test                                                                                                    |                                                                                                    |                                                                                                    |      |
|    | Ping IP Address                                                                                                    | Ping                                                                                                    |                                                                                                    |      |
|    |                                                                                                    |                                                                                                    |                                                                                                    |      |
|    |                                                                                                    |                                                                                                    |                                                                                                    |      |
|    | Ping Result :                                                                                                    |                                                                                                    |                                                                                                    |      |
|    |                                                                                                    |                                                                                                    |                                                                                                    |      |
|    |                                                                                                    |                                                                                                    |                                                                                                    |      |
|    |                                                                                                    |                                                                                                    |                                                                                                    |      |
|    |                                                                                                    |                                                                                                    |                                                                                                    |      |
|    |                                                                                                    |                                                                                                    |                                                                                                    |      |
| 1  |                                                                                                    |                                                                                                    |                                                                                                    |      |
|    |                                                                                                    |                                                                                                    |                                                                                                    |      |
|    | and the second second                                                                                                    |                                                                                                    |                                                                                                    |      |
|    | Diagnostic Test                                                                                                    |                                                                                                    |                                                                                                    |      |
|    | The diagnostics feature executes a series                                                                                                    |                                                                                                    |                                                                                                    |      |
|    | The diagnostics feature executes a series connections. Use the feature when working                                                                                                    | g with your ISP to t                                                                                         | roubleshoot problems.                                                                                                    |      |
|    | The diagnostics feature executes a series connections. Use the feature when working                                                                                                    |                                                                                                    | roubleshoot problems.                                                                                                    |      |
|    | The diagnostics feature executes a series<br>connections. Use the feature when workin<br>Virtual C                                                                                                    | g with your ISP to t<br>rcuits : Pvc0 💌                                                                      | roubleshoot problems.                                                                                                    |      |
|    | The diagnostics feature executes a series<br>connections. Use the feature when workin<br>Virtual C<br>This Page is used for p                                                                                                    | g with your ISP to t<br>rcuits : Pvc0 💌<br>erforming diagno                                                  | roubleshoot problems.                                                                                                    |      |
|    | The diagnostics feature executes a series<br>connections. Use the feature when workin<br>Virtual C<br>This Page is used for p<br><b>Testing C</b>                                                                                                    | g with your ISP to t<br>rcuits : Pvc0 v<br>erforming diagno<br>onnectivity to                                | roubleshoot problems.<br>test<br>ostics on the system.<br><b>modem</b>                                                                       |      |
|    | The diagnostics feature executes a series<br>connections. Use the feature when workin<br>Virtual C<br>This Page is used for p<br><b>Testing Ethernet</b> LAN connection                                                                                                    | g with your ISP to t<br>rcuits : Pvc0 v<br>erforming diagno<br>onnectivity to                                | roubleshoot problems.<br>test<br>ostics on the system.<br><b>modem</b><br>PASS                                                               |      |
|    | The diagnostics feature executes a series<br>connections. Use the feature when workin<br>Virtual C<br>This Page is used for p<br><b>Testing C</b><br>Testing Ethernet LAN connection<br><b>Testing</b>                                                                                                    | g with your ISP to t<br>rcuits : Pvc0 v<br>erforming diagno<br>onnectivity to                                | roubleshoot problems.<br>test<br>ostics on the system.<br>modem<br>PASS<br>ection                                                            |      |
|    | The diagnostics feature executes a series<br>connections. Use the feature when workin<br>Virtual C<br>This Page is used for p<br><b>Testing Ethernet LAN connection</b><br><b>Testing</b><br>Testing ADSL Synchronization                                                                                                    | g with your ISP to t<br>rcuits : Pvc0 v<br>erforming diagno<br>onnectivity to<br>ADSL Conne                  | roubleshoot problems.<br>test<br>ostics on the system.<br>modem<br>PASS<br>ection<br>FAIL                                                    |      |
|    | The diagnostics feature executes a series<br>connections. Use the feature when workin<br>Virtual C<br>This Page is used for p<br><b>Testing Ethernet LAN connection</b><br><b>Testing</b><br>Testing ADSL Synchronization<br><b>Testing Circui</b>                                                                                                    | g with your ISP to t<br>rcuits : Pvc0 v<br>erforming diagno<br>onnectivity to<br>ADSL Conne<br>t for Network | roubleshoot problems.<br>test<br>ostics on the system.<br><b>modem</b><br>PASS<br>oction<br>FAIL<br>Connection                               |      |
|    | The diagnostics feature executes a series<br>connections. Use the feature when workin<br>Virtual C<br>This Page is used for p<br><b>Testing Ethernet LAN connection</b><br><b>Testing</b><br>Testing ADSL Synchronization<br><b>Testing Circui</b><br>Testing ATM OAM segment ping                                                                                                    | g with your ISP to t<br>rcuits : Pvc0 v<br>erforming diagno<br>onnectivity to<br>ADSL Conne<br>t for Network | roubleshoot problems.<br>test<br>ostics on the system.<br><b>modem</b><br><b>PASS</b><br>ection<br>FAIL<br>Connection<br>SKIPPED             |      |
|    | The diagnostics feature executes a series<br>connections. Use the feature when workin<br>Virtual C<br>This Page is used for p<br><b>Testing</b> Ethernet LAN connection<br><b>Testing</b><br>Testing ADSL Synchronization<br><b>Testing</b> Circui<br>Testing ATM OAM segment ping<br>Testing ATM OAM end to end pin                                                                                        | g with your ISP to t<br>rcuits : Pvc0 v<br>erforming diagno<br>onnectivity to<br>ADSL Conne<br>t for Network | roubleshoot problems.<br>test<br>ostics on the system.<br>PASS<br>oction<br>FAIL<br>Connection<br>SKIPPED<br>SKIPPED                         |      |
|    | The diagnostics feature executes a series<br>connections. Use the feature when workin<br>Virtual C<br>This Page is used for p<br><b>Testing Ethernet LAN connection</b><br><b>Testing ADSL Synchronization</b><br><b>Testing ATM OAM segment ping</b><br>Testing ATM OAM end to end pin<br>Testing PPPoE Connectivity                                                                                       | g with your ISP to t<br>rcuits : Pvc0 v<br>erforming diagno<br>onnectivity to<br>ADSL Conne<br>t for Network | roubleshoot problems.<br>test<br>ostics on the system.<br>PASS<br>ection<br>FAIL<br>Connection<br>SKIPPED<br>SKIPPED<br>Disconnected         |      |
|    | The diagnostics feature executes a series<br>connections. Use the feature when workin<br>Virtual C<br>This Page is used for p<br><b>Testing Ethernet LAN connection</b><br><b>Testing ADSL Synchronization</b><br><b>Testing ATM OAM segment ping</b><br>Testing ATM OAM end to end pin<br>Testing PPPoE Connectivity<br>Validating assigned IP address                                                     | g with your ISP to t<br>rcuits : Pvc0 v<br>erforming diagno<br>onnectivity to<br>ADSL Conne<br>t for Network | roubleshoot problems.<br>test<br>ostics on the system.<br>PASS<br>ection<br>FAIL<br>Connection<br>SKIPPED<br>SKIPPED<br>Disconnected<br>N/A  |      |
|    | The diagnostics feature executes a series<br>connections. Use the feature when workin<br>Virtual C<br>This Page is used for p<br><b>Testing Ethernet LAN connection</b><br><b>Testing ADSL Synchronization</b><br><b>Testing ATM OAM segment ping</b><br>Testing ATM OAM segment ping<br>Testing ATM OAM end to end pin<br>Testing PPPoE Connectivity<br>Validating assigned IP address<br><b>Testing I</b> | g with your ISP to t<br>rcuits : Pvc0 v<br>erforming diagno<br>onnectivity to<br>ADSL Conne<br>t for Network | roubleshoot problems.<br>test<br>ostics on the system.<br>PASS<br>ection<br>FAIL<br>Connection<br>SKIPPED<br>Disconnected<br>N/A<br>ectivity |      |
|    | The diagnostics feature executes a series<br>connections. Use the feature when workin<br>Virtual C<br>This Page is used for p<br><b>Testing Ethernet LAN connection</b><br><b>Testing ADSL Synchronization</b><br><b>Testing ATM OAM segment ping</b><br>Testing ATM OAM end to end pin<br>Testing PPPoE Connectivity<br>Validating assigned IP address                                                     | g with your ISP to t<br>rcuits : Pvc0 v<br>erforming diagno<br>onnectivity to<br>ADSL Conne<br>t for Network | roubleshoot problems.<br>test<br>ostics on the system.<br>PASS<br>ection<br>FAIL<br>Connection<br>SKIPPED<br>SKIPPED<br>Disconnected<br>N/A  |      |

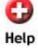

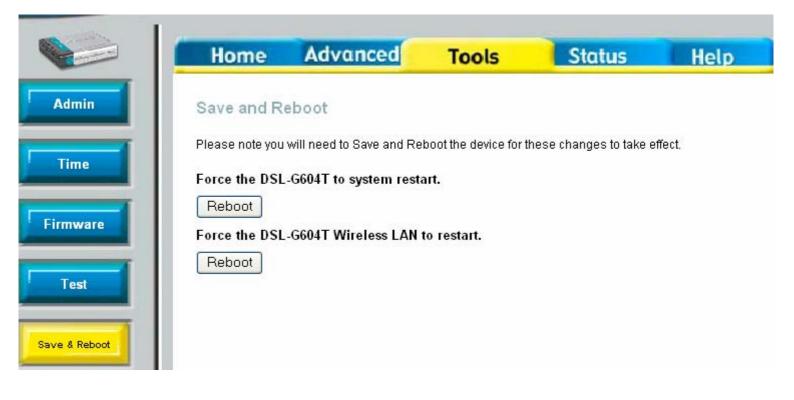

| Home       Advanced       Tools         Device Info       Firmware Version : V1.00B06.AU         Device Info       Firmware Version : V1.00B06.AU         Device Info       MAC Address       00:0d:08:00:03:02         ILog       MAC Address       00:0d:08:00:03:02         IP Address       10.11.1       Subnet Mask       255:00.0         DHCP Server       Enabled       MAT       Enabled         MAT       Enabled       Virtual Circuit       Pvc0 v         Status       Disconnected       Connection Type       pppoe         IP Address       N/A       Subnet Mask       N/A         Default Gateway       N/A       DNS Server       N/A         Wireless       Mac Address       00:50:f1:12:00:00       Channel       6         SSID       DLINK       Encryption       Nore       Nore                                                                                                    |                  |                    |                   |
|----------------------------------------------------------------------------------------------------|------------------|--------------------|-------------------|
| Device Info       Firmware Version : V1.00B06.AU         CHOP Clients       MAC Address       00:0d:08:00:03:02         IP Address       101.1.1         Subnet Mask       255.0.0.0         DHCP Server       Enabled         NAT       Enabled         VAN       Virtual Circuit         Virtual Circuit       Pxc0 v         Status       Disconnected         Connection Type       pppoe         IP Address       N/A         Default Gateway       N/A         DNS Server       N/A         Wireless       Mac Address       00:50:ff:12:00:00         Channel       6       SSID       DLINK                                                                                                    |                  | -                  |                   |
| Image: DHCP Clients MAC Address 00:00:00:00:00:02   Image: Decision of the server 10.1.1.1   Subnet Mask 255.0.0.0   DHCP Server Enabled   MAT Enabled   VVAN Virtual Circuit   VVAN Pvc0 v   Status Disconnected   Connection Type pppoe   IP Address N/A   Subnet Mask N/A   Default Gateway N/A   DNS Server N/A   Virteless Mac Address   Mac Address 00:50:f1:12:00:00   Channel 6   SSID DLINK                                                                                                    | Device Info      | Device Information |                   |
| Image: Differentiation       MAC Address       00:0d:08:00:03:02         IP Address       10.1.1.1         Subnet Mask       255.0.0         ITraffic       DHCP Server       Enabled         NAT       Enabled         VAN       Virtual Circuit       Pvc0 ♥         Status       Disconnected         Connection Type       ppp0e         IP Address       N/A         Subnet Mask       N/A         Dots Server       N/A         Wireless       N/A         Subnet Mask       N/A         Connection Type       ppp0e         IP Address       N/A         Default Gateway       N/A         DNS Server       N/A         Wireless       00:50:f1:12:00:00         Channel       6         SSID       DLINK                                                                                                    |                  |                    |                   |
| Image: Definition of the second second s | DHCP Clients     |                    |                   |
| LogSubnet Mask255.0.0TrafficDHCP ServerEnabledADSLNATEnabledWANVirtual CircuitPvc0 vStatusDisconnectedConnection TypepppoeIP AddressN/ASubnet MaskN/ADefault GatewayN/ADNS ServerN/AWirelessMac Address00:50:f1:12:00:00Channel6SSIDDLINK                                                                                                    |                  | MAC Address        | 00:0d:08:00:03:02 |
| Subnet Mask255.0.0TrafficDHCP ServerEnabledNATEnabledWANVirtual CircuitPvc0 vStatusDisconnectedConnection TypepppoeIP AddressN/ASubnet MaskN/ADefault GatewayN/ADNS ServerN/AWireless00:50:f1:12:00:00Channel6SSIDDLINK                                                                                                    | Log              | IP Address         | 10.1.1.1          |
| Traffic NAT Enabled   ADSL WAN   Virtual Circuit Pvc0 v   Status Disconnected   Connection Type pppoe   IP Address N/A   Subnet Mask N/A   Default Gateway N/A   DNS Server N/A   Wireless Mac Address   Mac Address 00:50:f1:12:00:00   Channel 6   SSID DLINK                                                                                                    |                  | Subnet Mask        | 255.0.0.0         |
| ADSL WAN   Virtual Circuit Pvc0 <   Status Disconnected   Connection Type pppoe   IP Address N/A   Subnet Mask N/A   Default Gateway N/A   DNS Server N/A   Wireless Mac Address   Mac Address 00:50:f1:12:00:00   Channel 6   SSID DLINK                                                                                                    | Traffic          | DHCP Server        | Enabled           |
| Wireless Clients     Virtual Circuit     Status    Disconnected Disconnected IP Address N/A Subnet Mask N/A Default Gateway N/A DNS Server N/A Wireless Mac Address 00:50:f1:12:00:00 Channel SSID DLINK                                                                                                    |                  | NAT                | Enabled           |
| Mreless Clients       Status       Disconnected         Connection Type       pppoe         IP Address       N/A         Subnet Mask       N/A         Default Gateway       N/A         DNS Server       N/A         Wireless       00:50:f1:12:00:00         Channel       6         SSID       DLINK                                                                                                    | ADSL             | WAN                |                   |
| Connection TypepppoeIP AddressN/ASubnet MaskN/ADefault GatewayN/ADNS ServerN/AWireless00:50:f1:12:00:00Channel6SSIDDLINK                                                                                                    |                  | Virtual Circuit    | Pvc0 💌            |
| IP Address N/A<br>Subnet Mask N/A<br>Default Gateway N/A<br>DNS Server N/A<br>VVireless<br>Mac Address 00:50:f1:12:00:00<br>Channel 6<br>SSID DLINK                                                                                                    | Wireless Clients | Status             | Disconnected      |
| Subnet MaskN/ADefault GatewayN/ADNS ServerN/AWireless00:50:f1:12:00:00Mac Address00:50:f1:12:00:00Channel6SSIDDLINK                                                                                                    |                  | Connection Type    | pppoe             |
| Default GatewayN/ADNS ServerN/AWireless00:50:f1:12:00:00Mac Address00:50:f1:12:00:00Channel6SSIDDLINK                                                                                                    |                  | IP Address         | N/A               |
| DNS ServerN/AWireless00:50:f1:12:00:00Mac Address00:50:f1:12:00:00Channel6SSIDDLINK                                                                                                    |                  | Subnet Mask        | N/A               |
| Wireless       Mac Address     00:50:f1:12:00:00       Channel     6       SSID     DLINK                                                                                                    |                  | Default Gateway    | N/A               |
| Mac Address         00:50:f1:12:00:00           Channel         6           SSID         DLINK                                                                                                    |                  | DNS Server         | N/A               |
| Channel 6<br>SSID DLINK                                                                                                    |                  | Wireless           |                   |
| SSID DLINK                                                                                                    |                  | Mac Address        | 00:50:f1:12:00:00 |
|                                                                                                    |                  | Channel            | 6                 |
| Encryption None                                                                                                    |                  | SSID               | DLINK             |
|                                                                                                    |                  | Encryption         | None              |
|                                                                                                    |                  |                    |                   |
|                                                                                                    |                  |                    |                   |

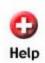

Help

Status

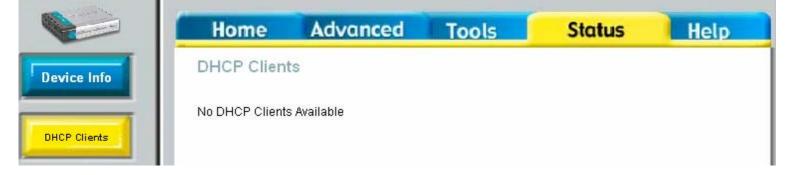

| Home                                                                                                  | Advanced                                                                                                    | Tools                       | Status                 | Help     |
|----------------------------------------------------------------------------------------------------|----------------------------------------------------------------------------------------------------|-----------------------------|------------------------|----------|
| View Log                                                                                              |                                                                                                    |                             |                        |          |
| View Log dis<br>advance feat                                                                          | plays the activities occurri<br>ures.                                                                                                  | ng on the DSL-G60           | 4T. Click on Log Setti | ings for |
| First Page                                                                                            | e Last Page Prev                                                                                                    | vious Next C                | lear Log Save L        | .og      |
|                                                                                                    |                                                                                                    |                             |                        | 0        |
|                                                                                                    |                                                                                                    |                             |                        |          |
|                                                                                                    |                                                                                                    |                             |                        | Help     |
|                                                                                                    |                                                                                                    |                             |                        | Help     |
| page 1 of 16                                                                                          |                                                                                                    |                             |                        | Help     |
| page 1 of 16<br><b>Time</b>                                                                           | Message                                                                                                    |                             |                        | Help     |
| Time<br>Jan 1 00:10:43                                                                                | <b>Message</b><br>> Couldn't get channel number: <sup>-</sup>                                                                          | Transport endpoint is no    | t connected            | Help     |
| <b>Time</b><br>Jan 1 00:10:43<br>Jan 1 00:10:43<br>Jan 1 00:10:43                                     | <b>Message</b><br>> Couldn't get channel number: "<br>> Doing disconnect<br>> pppd 2.4.1 started by root, uid (                        |                             | t connected            | Help     |
| <b>Time</b><br>Jan 1 00:10:43<br>Jan 1 00:10:43<br>Jan 1 00:10:43<br>Jan 1 00:12:24                   | <b>Message</b><br>> Couldn't get channel number: "<br>> Doing disconnect<br>> pppd 2.4.1 started by root, uid (<br>> System Call Error | 0                           |                        | Help     |
| <b>Time</b><br>Jan 1 00:10:43<br>Jan 1 00:10:43<br>Jan 1 00:10:43<br>Jan 1 00:12:24<br>Jan 1 00:12:24 | <b>Message</b><br>> Couldn't get channel number: '<br>> Doing disconnect<br>> pppd 2.4.1 started by root, uid (                        | 0<br>00:00:00:00:00 0000 0× | 10004368               | Help     |

| Home                         | Advanced Tools                             | Status                      | Hel       |
|------------------------------|--------------------------------------------|-----------------------------|-----------|
| Traffic Sta                  | tistics                                    |                             |           |
| Traffic Statistic            | s display Receive and Transmit packets pas | ssing through the DSL-G604T |           |
| Choose an int                | erface to view your network status:        |                             |           |
| <ul> <li>Ethernet</li> </ul> | Display Receive and Transmit               | oackages through Ethernet   |           |
| OADSL                        | Display Receive and Transmit               | packages through ADSL       |           |
| O Wireless                   | Display Receive and Transmit               |                             | onnection |
|                              |                                            |                             | Не        |
| Transmit                     |                                            |                             |           |
| Tanania                      | Good Tx Frames                             | 2007                        |           |
|                              | Good Tx Broadcast Frames                   | 2007                        |           |
|                              | Good Tx Multicast Frames                   | 0                           |           |
|                              | Tx Total Bytes                             | 1003841                     |           |
|                              | Collisions                                 | 0                           |           |
|                              | Error Frames                               | 0                           |           |
|                              | Carrier Sense Errors                       | 0                           |           |
| Receive                      |                                            |                             |           |
|                              | Good Rx Frames                             | 2418                        |           |
|                              | Good Rx Broadcast Frames                   | 643                         |           |
|                              | Good Tx Multicast Frames                   | 15                          |           |
|                              | Rx Total Bytes                             | 289388                      |           |
|                              | CRC Errors                                 | 0                           |           |
|                              | Undersized Frames                          | 0                           |           |
|                              | Overruns                                   | 0                           |           |

| Home             | Advance            | d Tools                | Status                     | Help            |
|------------------|--------------------|------------------------|----------------------------|-----------------|
| ADSL Status      | S                  |                        |                            |                 |
| ADSL status sho  | ws the ADSL physic | cal layer status.      |                            |                 |
| ADSL Firmware '  | /ersion:           | 4.01.00.00 - 1.01.00.0 | 0 - 1.01.00.00 Annex A - 0 | 01.06.06 - 0.49 |
| Line State       |                    | Disconnected           |                            |                 |
| Modulation       |                    | Multi-mode             |                            |                 |
| Annex Mode       |                    | ANNEX_A                |                            |                 |
| Max Tx Power     |                    | -38 dBm/Hz             |                            |                 |
| Item             | Downstream         | Upstream               | Unit                       |                 |
| SNR Margin       | 0                  | 0                      | dB                         |                 |
| Line Attenuation | 0                  | 0                      | dÐ                         |                 |
| Data Rate        | 0                  | 0                      | kbps                       |                 |
|                  |                    |                        |                            | 0               |
|                  |                    |                        |                            | <b>U</b>        |
|                  |                    |                        |                            | Help            |

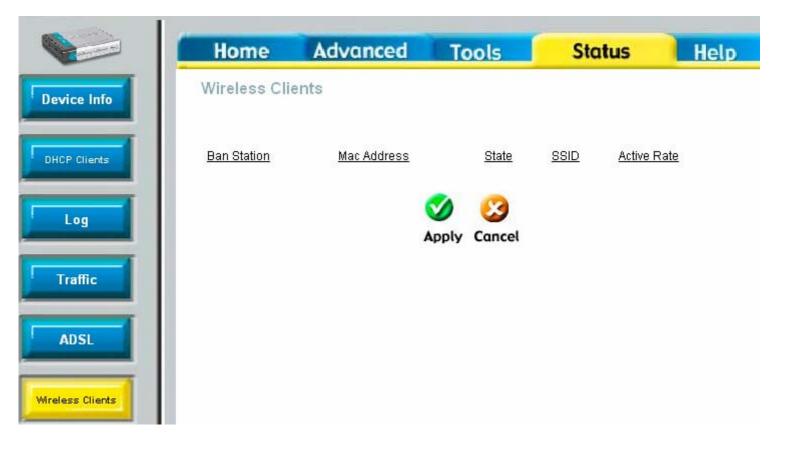

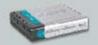

## Home Advanced Tools Status Help

#### Home

- Setup Wizard
- WAN Settings
- LAN Settings
- DHCP Server
- DNS Settings

#### Advanced

- Port Forwarding
- <u>DMZ</u>
- Filters
- Firewall
- Static Routeing
- Dynamic Routing

#### Tools

- Admin
- <u>Time</u>
- Firmware
- Test

#### Status

- Device Information
- Log
- Traffic
- ADSL